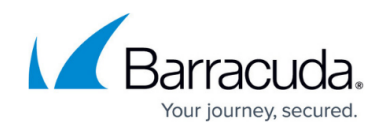

## **Understanding User Import via CSV**

<https://campus.barracuda.com/doc/39823017/>

You can import users from a .**csv** file exported from a database or spreadsheet application in the **Configuration > Import Users via CSV** page.

- **Specify a CSV file** This field allows you to select a CSV file from your computer to upload. The file must adhere to the format specified at the bottom of this help document. Entries that do not conform may be skipped during the import.
- **Ignore First Row** If this box is ticked, then the first row of the uploaded CSV document is ignored. This would be used if the first row of your CSV document contained column headers. This option is needed when using the CSV template referenced below, unless the header row was removed before import.
- **Downloadable CSV Template** The downloadable CSV template file has the proper column layout and row headers to be used as a template to ensure the proper format for import. Open the template in a spreadsheet program for manual editing; or only if comfortable with CSV syntax, edit it in a text editor.

Ensure that your spreadsheet editor does not change the CSV file to a different delimiting format when you save the file after adding users.

Pay close attention to the allowed values and requirements for each field. Data that is not properly formatted may result in a complete failure to import or may result in only partially imported data. The following table lists the data required in the CSV file:

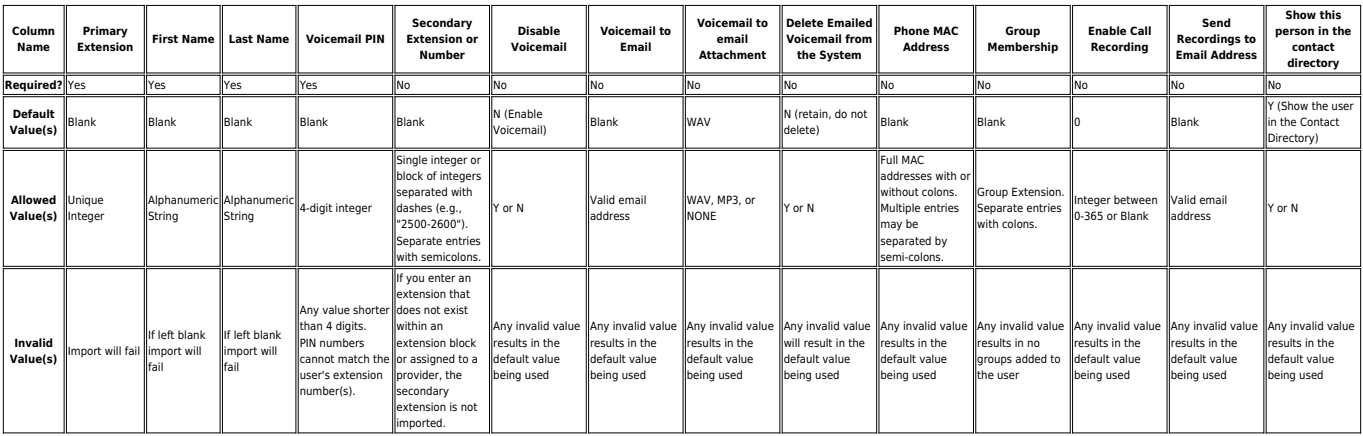

## Barracuda Phone System

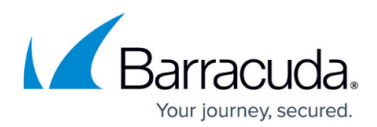

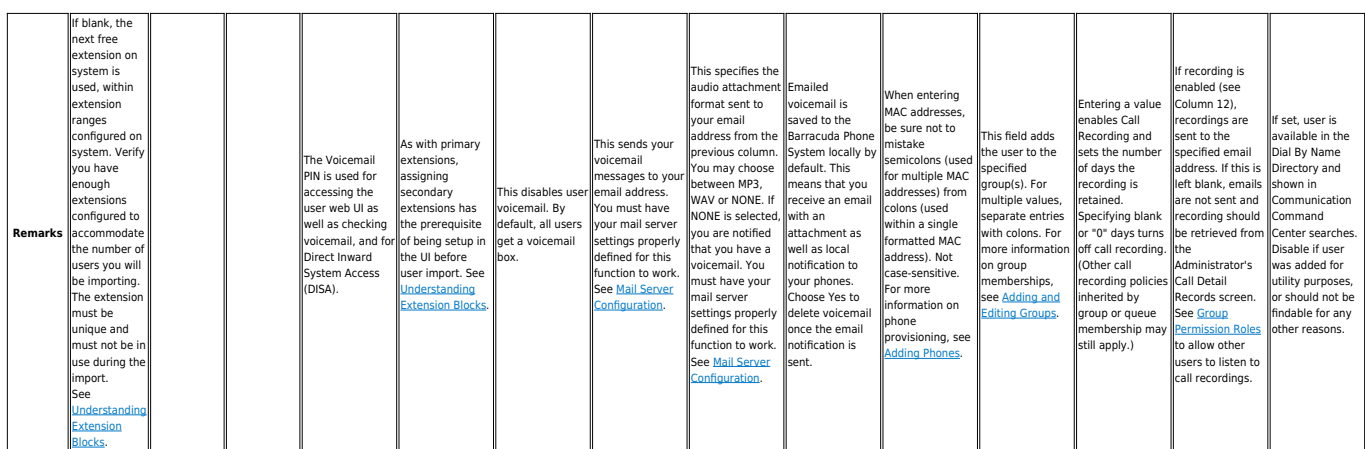

## Barracuda Phone System

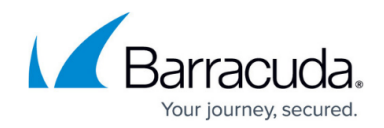

© Barracuda Networks Inc., 2021 The information contained within this document is confidential and proprietary to Barracuda Networks Inc. No portion of this document may be copied, distributed, publicized or used for other than internal documentary purposes without the written consent of an official representative of Barracuda Networks Inc. All specifications are subject to change without notice. Barracuda Networks Inc. assumes no responsibility for any inaccuracies in this document. Barracuda Networks Inc. reserves the right to change, modify, transfer, or otherwise revise this publication without notice.